## ЭЛЕКТРОННОЕ УЧЕБНОЕ ПОСОБИЕ

# ПО ПРОГРАММИРОВАНИЮ АНИМИРОВАННЫХ ИЗОБРАЖЕНИЙ

Ахметшина Л.Н. Волкова Т.И., к.п.н., доцент г. Бирск, ФГБОУ ВО Бирский филиал БашГУ

В настоящее время происходит активное развитие информационных технологий, в том числе компьютерной графики и анимации. Для пользователей сети Интернет уже давно стали привычными появляющиеся почти на каждой Web-странице «живые» мультипликационные изображения. Также, ни для кого не секрет, что видео игры, использующие всевозможные техники компьютерной анимации, прочно заняли свою позицию в современной индустрии развлечений. Компьютерная анимация получила широкое применение не только в сферах производства и развлечений, но также и в научной и деловой сферах. Поэтому, сегодня достаточно актуальна проблема обучения и подготовки специалистов в области компьютерной графики и анимации.

В процессе решения данной проблемы было разработано электронное пособие по программированию анимаций на языке С#.

Структура пособия:

- $1<sup>1</sup>$ Теория
- $11$ Анимания
- $12<sup>2</sup>$ Анимация в С#
- $1.3$ Виды анимации
- 1.3.1. Покадровая анимация
- 1.3.2. Летающая анимация (анимация перемещения)

#### $2<sup>1</sup>$ Практика

- $2.1$ Покадровая анимация
- $2.2$ Летающая анимация (анимация перемещения)
- 3. Тест (контроль полученных знаний)

Рассмотрим подробнее каждый раздел:

#### Теория a)

Данный раздел разбит на подразделы: анимация, анимация в С#, виды анимации: покадровая анимация, летающая анимация (анимация перемещения). В каждом подразделе имеются демонстрации, служащие интерактивными подтверждениями теоретического материала.

Первый подраздел - Анимация - представляет собой общую теорию по анимации [1]. Здесь даны главные определения анимации в целом, а также определения компьютерной анимации. Как пример анимации в данном подразделе имеется анимация «лошадь в движении», демонстрирующая анимацию с последовательной сменой кадров.

Второй подраздел – это непосредственно теория о возможностях Visual Studio по созданию анимации на ЯПВУ С#. Теория представляет собой описание классов, их методов и свойств, необходимых для создания анимации в С#. Для закрепления теории здесь имеется интерактивная подпрограмма, демонстрирующая следствия изменения свойств и действия методов. В подпрограмме имеется анимация «дракона», которой можно манипулировать (изменять скорость анимации, перемещать анимацию по форме, останавливать и воспроизводить анимацию).

Третий подраздел представлен двумя пунктами - видами анимации. Из различных видов анимации были выбраны два: покадровая анимации и анимация перемещения (летающая анимация). Данные виды анимации позволяют наглядно продемонстрировать возможности Visual Studio по созданию простой анимации в С#.

Первый пункт - покадровая анимация. В этом пункте даются основные  $\lceil 2 \rceil$ . И определения данного вила анимации приводится пример непосредственной реализации покадровой анимации на языке С# в коде. Также в данном пункте имеется интерактивная анимация, наглядно иллюстрирующая реализацию приведенного примера.

Второй пункт - анимация перемещения (или летающая анимация). В данном пункте, также как и предыдущем, даются определения  $\, {\bf B}$ рассматриваемого анимации. представлена интерактивная вида подпрограмма, демонстрирующая ланный ВИД анимации. Данная подпрограмма моделирует движение объектов в замкнутой системе по закону всемирного тяготения, в ней реализовано движение планет солнечной системы. В программе предусмотрены: изменение скорости движения системы планет, изменение масштаба. Далее в этом пункте рассматривается программный код реализации простого примера анимации на языке С#. Пример представляет собой также реализацию движения планет, но в данном случае используется упрощенная версия реализации (использование численных методов). Здесь также рассмотрен программный код примера.

#### Практика b)

Практика - это залание по кажлому из вилов анимации (покалровой и летающей).

Залания требуют написания **фрагмента** кода пользователем. Пользователю предоставляется текст условия задачи. Код программы, который необходимо дописать, пользователь вводит в соответствующее поле. Далее идет обработка кода, введенного пользователем, с последующим анализом результата.

Если в процессе выполнения кода программы возникают ошибки, то пользователь получает по ним сведения. Также предоставлена возможность вводить код сколько угодно раз. Если же обучаемый не может справиться с данным заданием, то он может просмотреть правильный вариант написания кода.

c) **Тест**

В тесте реализованы задания разных типов: краткий ответ, на выбор, на соответствие, и на исправление ошибки в представленном коде.

Первый тип – краткий ответ – это непосредственно текст вопроса и поле для ввода ответа, пользователь вводит ответ с клавиатуры. Вопрос определяется рандомным способом. Тексты вопросов и правильные ответы на них находятся в файле.

Второй тип – на выбор – представляет собой текст вопроса и четыре предложенных вариантов ответов, пользователь может выбрать один из вариантов. Текст вопроса и ответы на него изменяются случайным образом.

Третий тип – на соответствие – четыре пункта, с которыми нужно соотнести предоставленные четыре элемента. Пользователь должен правильно соотнести данные элементы соответствия.

Четвертый тип – на исправление ошибки в представленном программном коде. Пользователю дается текст кода программы, в котором допущена логическая ошибка, необходимо найти и исправить эту ошибку. Коды программ также выбираются случайным образом из текстового файла.

### *Интерфейс и структурная схема приложения*

Программа разработана в среде разработки Microsoft Visual Studio. Проект – приложение WidowsForms. Структурная схема приложения представлена на рисунке 1:

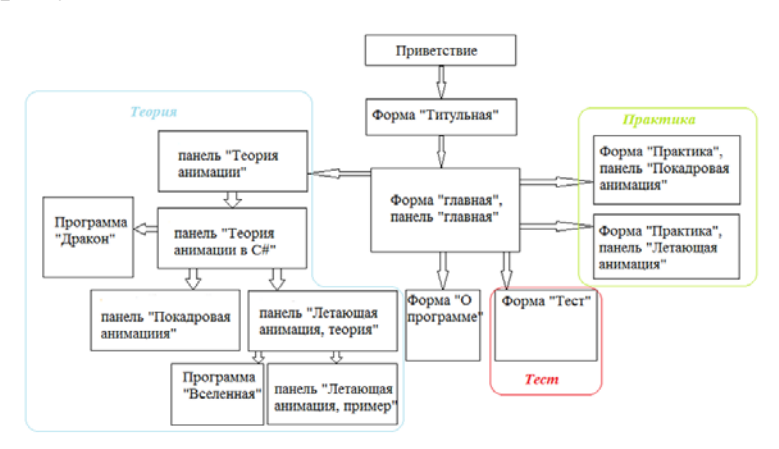

Рис. 1. Структурная схема приложения

Интерфейс составляют семь форм: три основные формы: «Главная», «Практика», «Тест» и четыре дополнительные формы: «Приветствие», «Титульная», «О программе», «Руководство управления анимацией «Дракон»». Запуск программы сопровождается анимационным приветствием, за которым следует отображение титульной формы. С титульной формы происходит переход на главную форму обучающей программы.

На форме «Приветствие» реализуются две анимации: «Бабочка» и «Дракон». Интерфейс форм реализован на основе свойств прозрачности самой формы и ее элементов.

На форме «Главная» находятся три надписи-ссылки, реализующие переход на три главных модуля программы: теория, практика, тест. Также на данной форме имеется меню программы, представленное пунктами «Навигация» и «Справка».

Для подразделов теории переход реализован последовательно из раздела к разделу. Информация каждого из подразделов расположена на отдельной панели. Все панели находятся на форме «Главная». Текстовая часть теории каждой из панелей размещена на элементах управления *RichTextBox*. Переход между панелями осуществляется кнопками (*Button*) «Далее» и «Назад».

На панелях «Теория анимации», «Теория покадровой анимации» и «Пример покадровой анимации» после клика по изображениям начинается демонстрация анимации. Для каждого такого изображения предусмотрена «всплывающая подсказка» (элемент управления *ToolTip*).

С панели «Теория анимации в C#» вызывается подпрограмма «Дракон», реализованная в виде картинки, которую можно перемещать по форме с помощью кнопок-стрелок, а также изменять скорость анимации, изменяя значение таймера Interval (рис. 2).

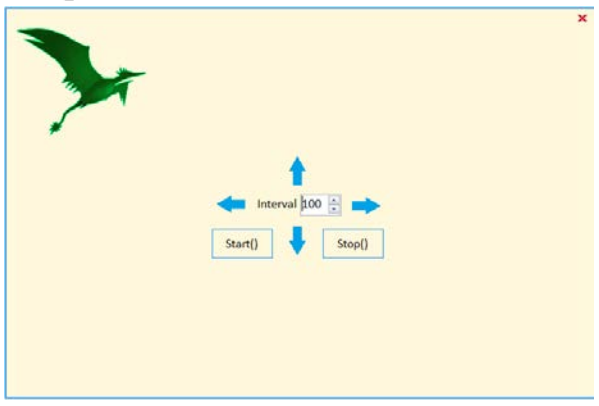

Рис. 2. Подпрограмма «Дракон»

Для вызова данного приложения используется класс Proccess, находящийся в пространстве имен System.Diagnostics, который создает и запускает процесс приложения и ждет его завершения.

```
Код вызова exe-приложения:
     public static string file_exe =
     Environment.GetFolderPath(Environment.SpecialFolder.InternetCache) + "Dragon.exe";
     private void buttonDemonstationAnimationDragon_Click(object sender, EventArgs e)
     {
     FileStream fs = new FileStream(file_exe, FileMode.Create);
    fs.Write(Properties.Resources.DemonstrationDragonAnimation, 0, 
Properties.Resources.DemonstrationDragonAnimation.Length);
    fs.Close();
     Process process = new Process();
     process.StartInfo.FileName = file_exe; 
     process.Start();
```

```
process.WaitForExit();
```
*}*

Таким же способом реализован вызов второго приложения «Вселенная» (рис.3) на панели «Теория летающей анимации».

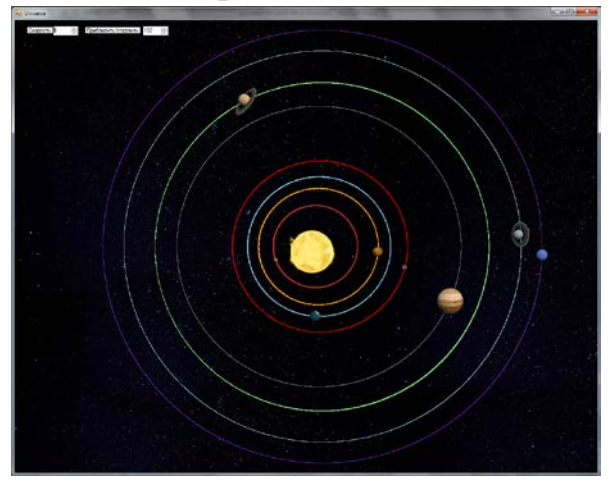

Рис. 3. Подпрограмма «Вселенная»

Раздел практики представлен на отдельной форме ( рис. 4).

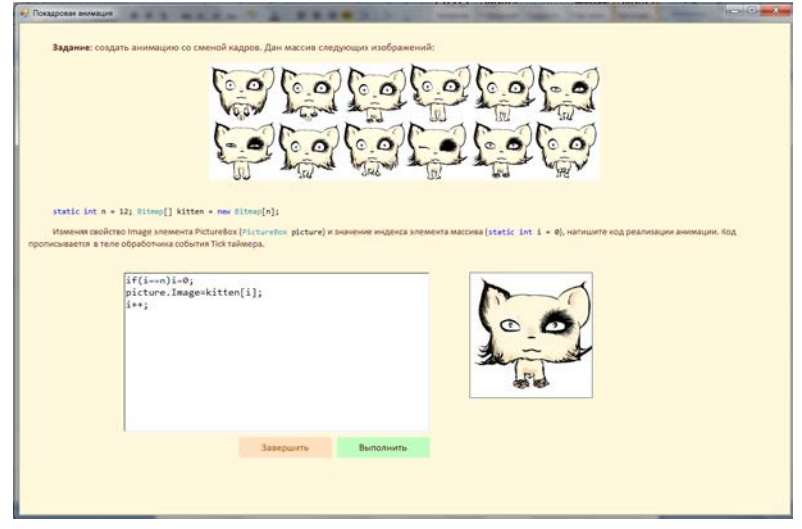

Рис. 4. Форма «Практика», покадровая анимация

Практика интерактивного обучающего приложения реализована в виде каждому виду анимации. Переход на каждое залания по залание осуществляется в форме «Главная», по надписям-ссылкам (LinkLabel). На каждый вид анимации дано по одному заданию на создание кода программы, реализующей определенный вид анимации. На форме имеется элемент управления RichTextBox для текста условия задачи, текстовое поле для ввода кода, кнопки (Button) «Выполнить» и «Завершить» для управления компиляцией.

В программной реализации практического разлела использована динамическая компиляция кода.

Необходимые пространства имен: usingSystem.CodeDom.Compiler; usingMicrosoft.CSharp; usingSystem.Diagnostics; usingSystem.Reflection;

Для создания компилятора используется класс CSharpCodeProvider. Для задания параметров компилятора - класс CompilerParameters. Результат компиляции – класс  $Complier Results$ .

В программе введенный пользователем код, собирается в процессе компиляции в dll-сборку. Статистика ошибок выводится в соответствующее для этого поле. Если компиляция прошла успешно, то в обработчике события Tick вызывается метод из скомпилированной сборки:

```
Assembly assembly = result.CompiledAssembly;
type = assembly.GetType("Animation.MotionAnimation");
MethodInfomethod = type.GetMethod("StartAnimation");
trvł
method.Invoke(null, objectSA);
\left\{ \right\}catch (Exceptionexp) // обработка непредвиденных исключений
\{. . . . . . . . .
 richTextBox3.Text = "Исключение : " + exp.Message + '\n' + exp.InnerException + '\n';
\gamma
```
Тестовый раздел реализован на отдельной форме. Каждый тип вопроса находится на отдельной панели (Panel). Имеется четыре панели: «Краткий ответ», «На выбор», «На соответствие», «Исправление ошибки в коде». Переход к следующему вопросу происходит по кнопке «Далее». Текст вопроса загружается в элемент управления *Label*. При каждом ответе пользователя и нажатии на кнопку (Button) «Далее» происходит запоминание ответа, сравнение его с правильным ответом, определение и загрузка параметров для следующего вопроса.

1) Для типа вопроса «Краткий ответ» вопросы загружаются из файла, и побираются рандомным образом.

2) «На выбор» представляет собой задание расчетного характера. Значения задания и вариантов ответов создаются рандомно в процессе работы программы.

3) Соотнесение вариантов соответствия (вопрос «На соответствие») организовано с помощью создания дополнительного элемента *TextBox* (по клику по выбранному варианту соответствия), в который переносится текст из выбранного варианта, и передвижения его по экрану в соответствии с перемещением компьютерной мыши. После клика по месту расположения соответствия дополнительный *TextBox* удаляется, а текст из него переносится на выбранное место (элемент *TextBox*)*.*

4) Вопрос «Исправление ошибки в коде» организован сравнением исправленного пользователем кода с правильным ответом. Правильные ответы и код для исправления извлекаются из файла и подбираются рандомно.

На последнем этапе идет расчет результатов ответов пользователя в процентах от количества вопросов и вывод результата.

### Литература

- 1. Компьютерная анимация [Электронный ресурс] // Википедия URL: [https://ru.wikipedia.org/wiki](https://ru.wikipedia.org/wiki/%D0%9A%D0%BE%D0%BC%D0%BF%D1%8C%D1%8E%D1%82%D0%B5%D1%80%D0%BD%D0%B0%D1%8F_%D0%B0%D0%BD%D0%B8%D0%BC%D0%B0%D1%86%D0%B8%D1%8F)/Компьютерная анимация (дата обращения 16.01.2016).
- 2. Мультипликация (значения) анимация [Электронный ресурс]// Википедия. - URL[:https://ru.wikipedia.org/wiki/Мультипликация](https://ru.wikipedia.org/wiki/%D0%9C%D1%83%D0%BB%D1%8C%D1%82%D0%B8%D0%BF%D0%BB%D0%B8%D0%BA%D0%B0%D1%86%D0%B8%D1%8F) (дата обращения 18.01.2016). .